### QUARANTE-DEUXIÈME SESSION DE LA CONFÉRENCE DE LA FAO: GUIDE D'INSTALLATION ET D'UTILISATION DE L'APPLICATION

**Organisation des Nations Unies Ir l'alimentation et l'agriculture** 

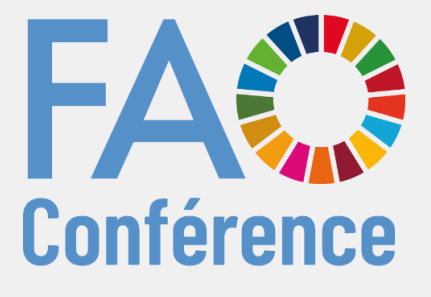

47

**Recevez des notifications en temps réel.**

**Disponible dans toutes les langues officielles.**

**Accédez aux documents, aux textes fondamentaux de la FAO, au calendrier, etc.**

> *Le présent guide vousindiquera comment installer et utiliserl'application sur votre dispositif portable (téléphoneou tablette).*

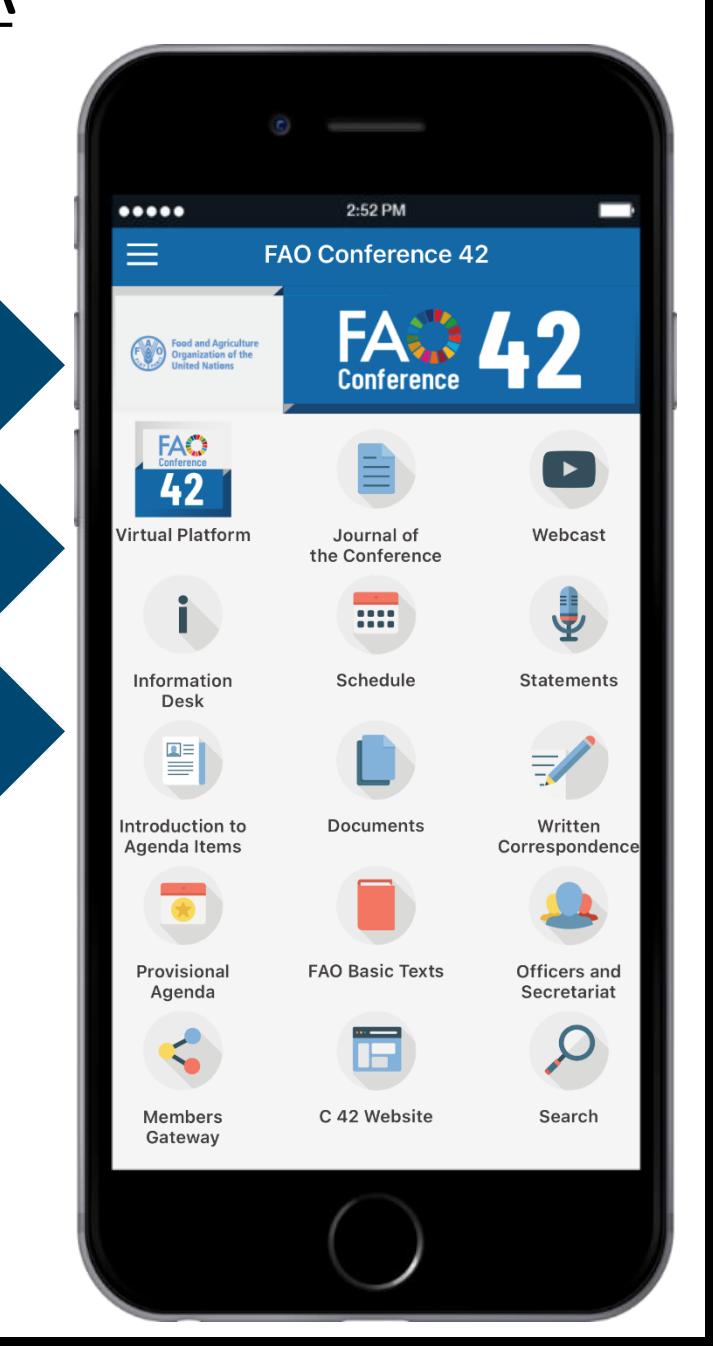

# Première partie:

## Téléchargement et installation

### TÉLÉCHARGER L'APPLICATION DEPUIS VOTRE APPAREIL

#### É t a p e 1

Scannez le code QR à l'aide de votre appareil ou [cliquez ici](http://www.fao.org/about/meetings/conference/c2021/conference42_app/fr/) pour accéder à la page web de l'application de la quarantedeuxième session de la Conférence de la FAO.

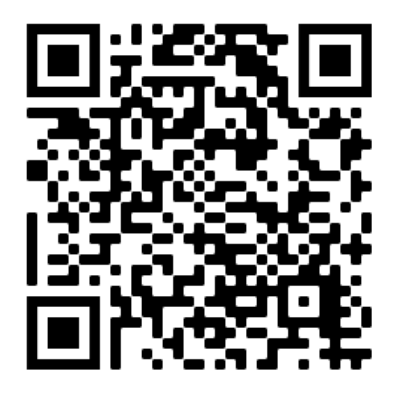

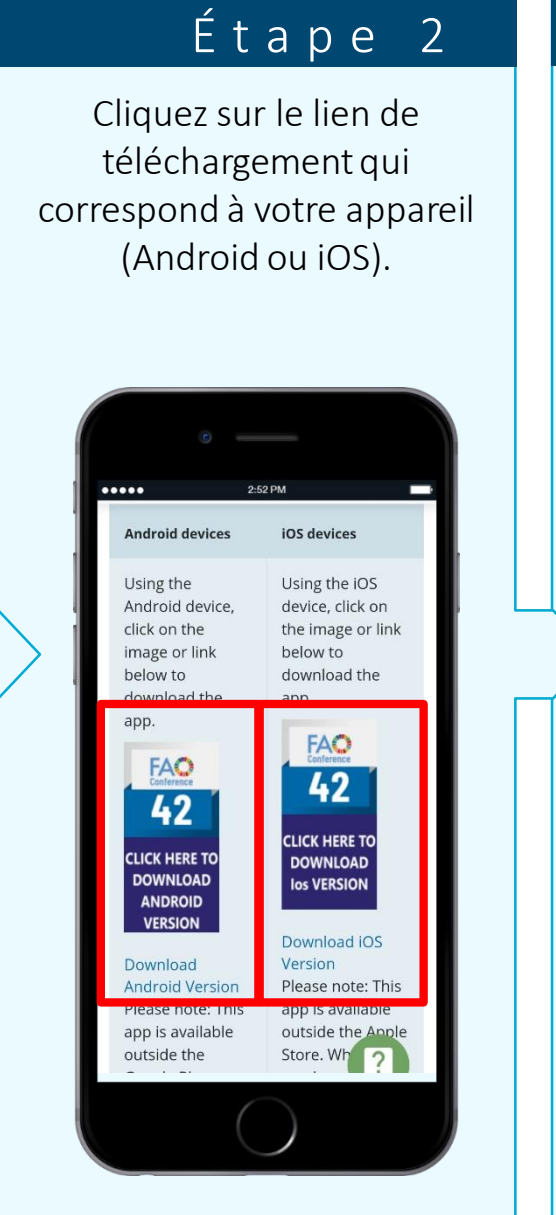

#### $É$  t a p e 3

Cliquez sur «Installer».

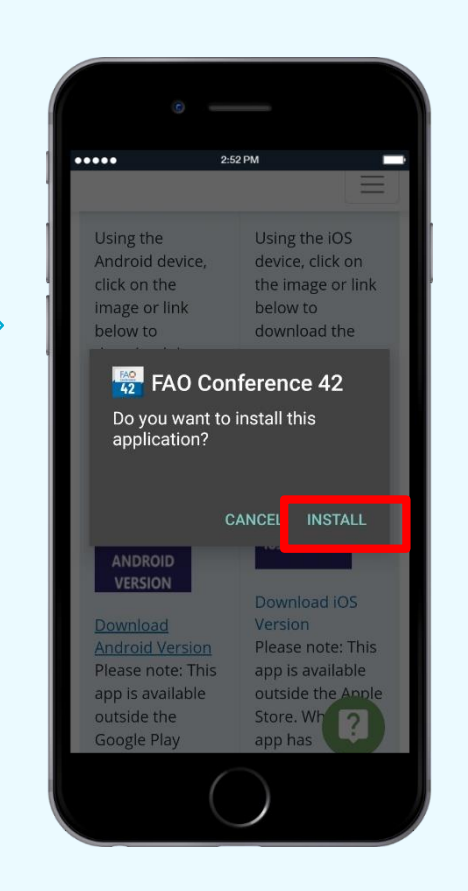

Le téléchargement de l'application démarrera alors automatiquement.

Après avoir téléchargé l'application et étant donné que celle-ci ne vient pas de l'*App Store* ni de *Google Play Store:*

sur les appareils iOS, il faut accorder des autorisations supplémentaires pour accéder à l'app. Consultez la page suivante.

sur les appareils Android, le message suivant peut apparaître: «Bloqué par Play Protect». Si c'est le cas, choisissez «Installer quandmême».

#### ACCORDER DES AUTORISATIONS SUR LES APPAREILS IOS

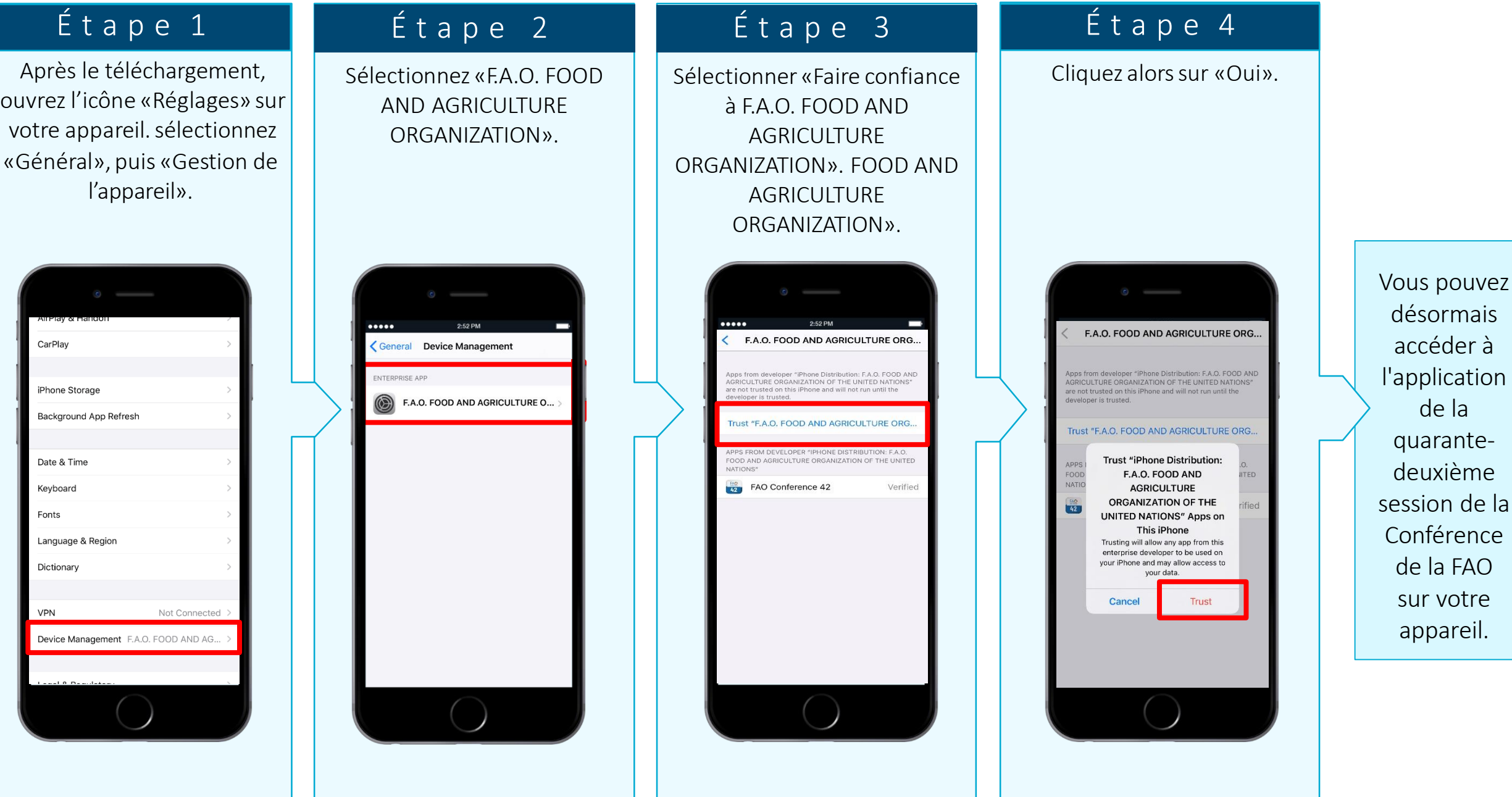

### CONFIGURER L'APPLICATION

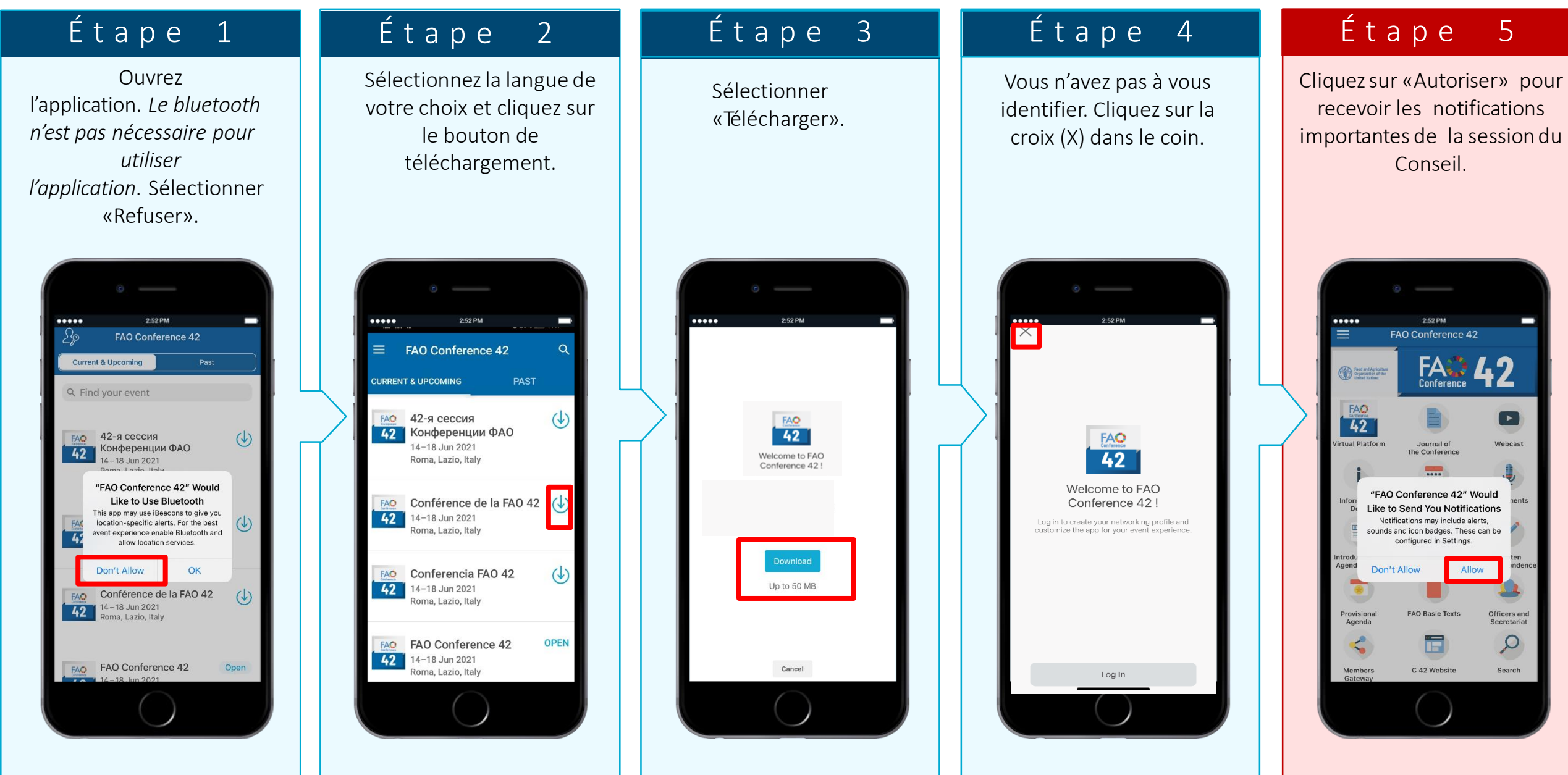

# Deuxième partie:

## Fonctionnalités de l'application

#### NOTIFICATIONS

#### CONNECTEZ-VOUS À LA CONFÉRENCE DE LA FAO

Tenez-vous informé en temps réel des modifications apportées aux séances et aux documents de la Conférence! Recevez des notifications lorsque les séances sont sur le point de commencer, que le calendrier a été modifié et que les projets de procès-verbal sont disponibles, entre autres!

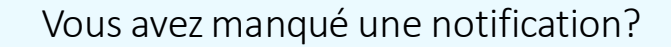

Les notifications sont enregistrées dans la section «Notifications» de l'application. Pour y accéder, cliquez sur l'icône du menu en haut à gauche de l'écran, comme indiqué dans les images ci-après.

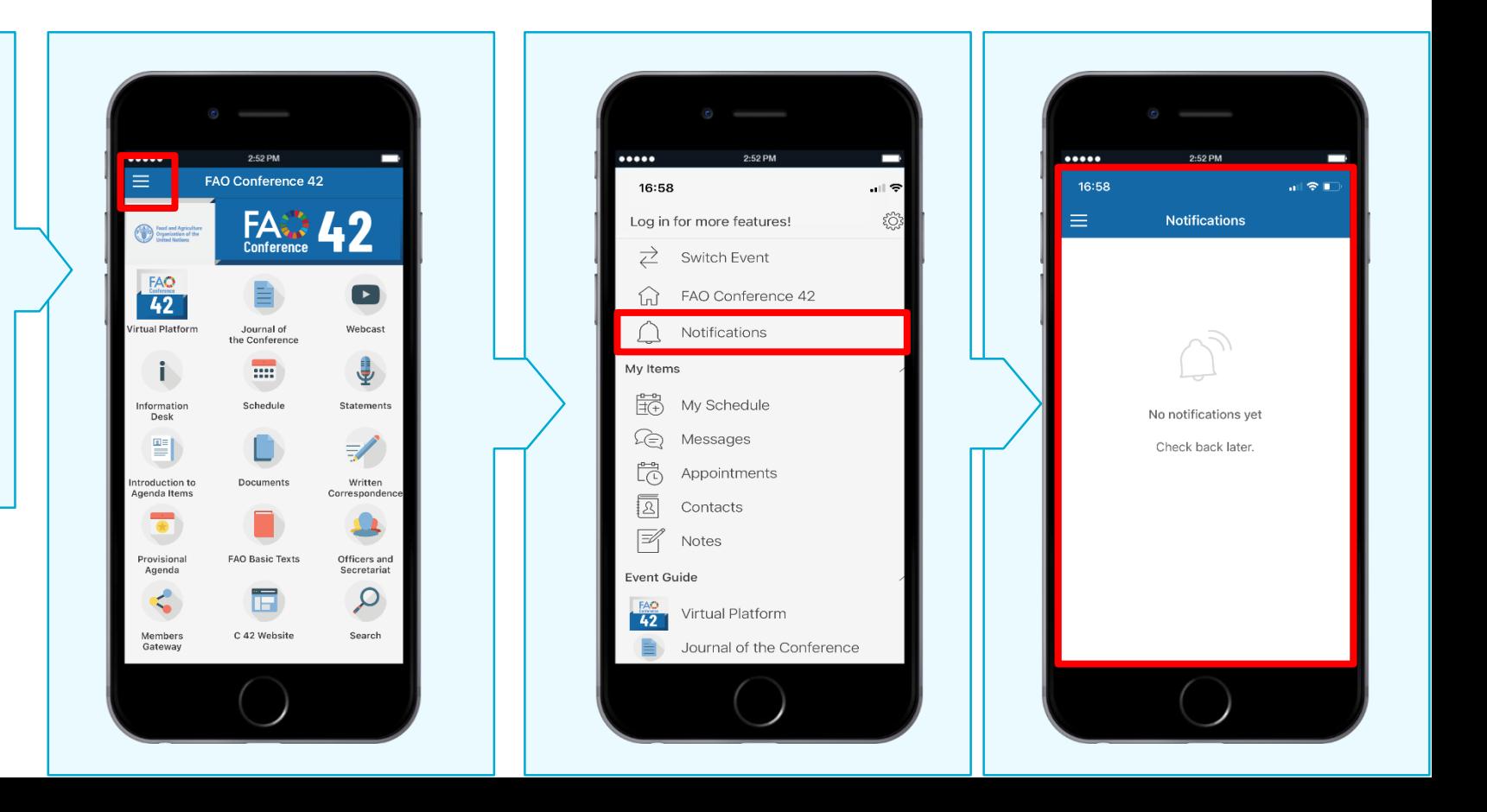

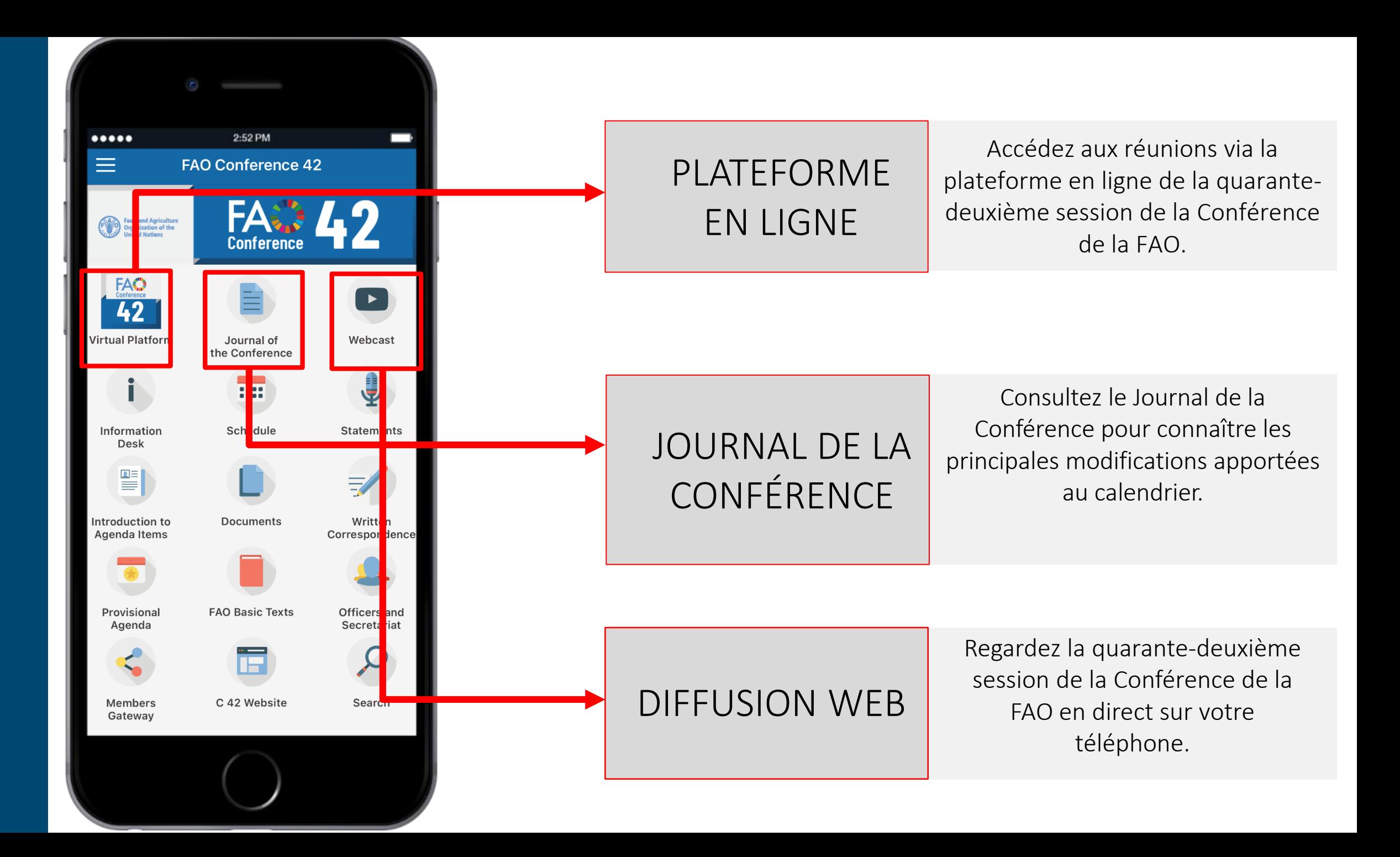

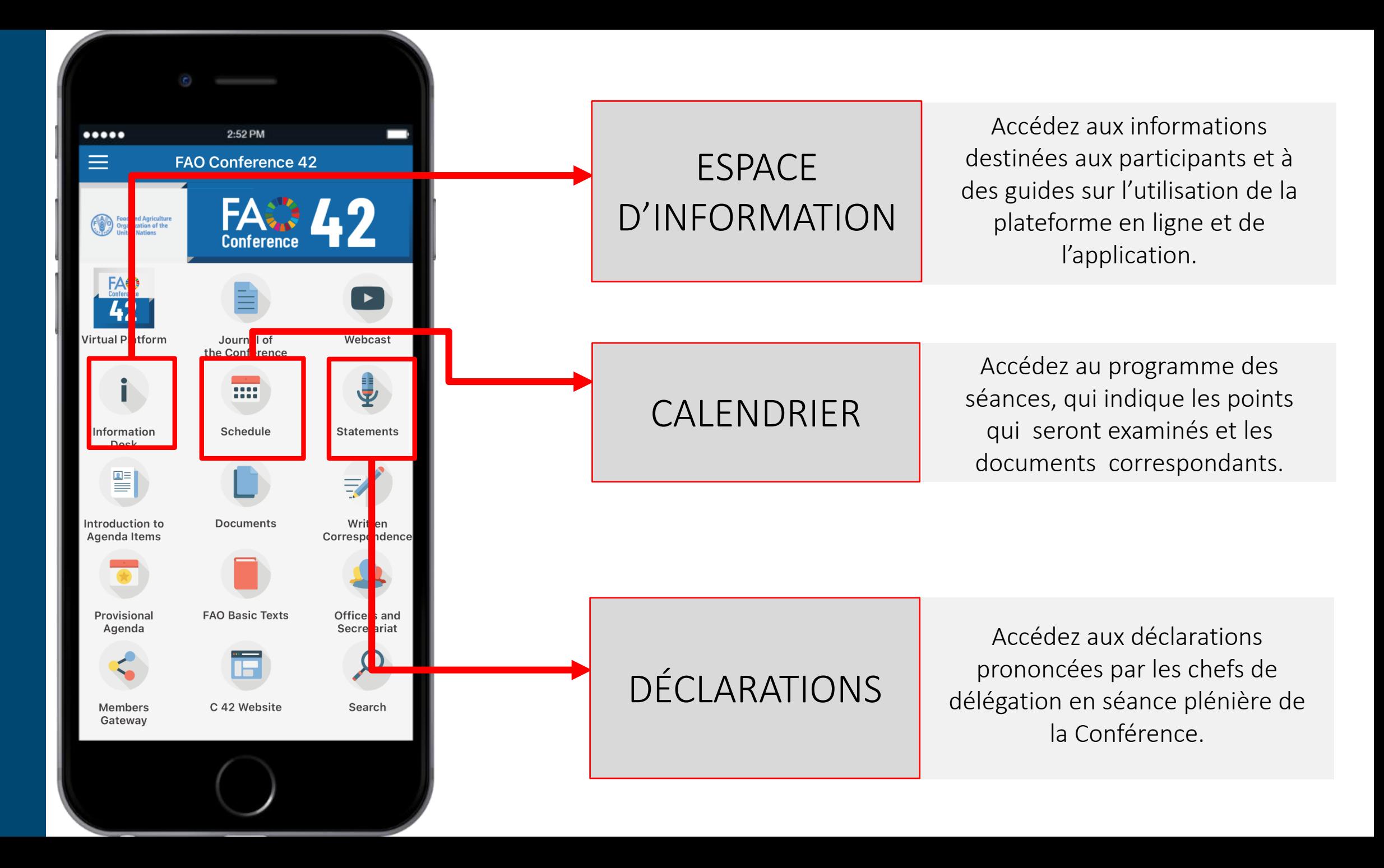

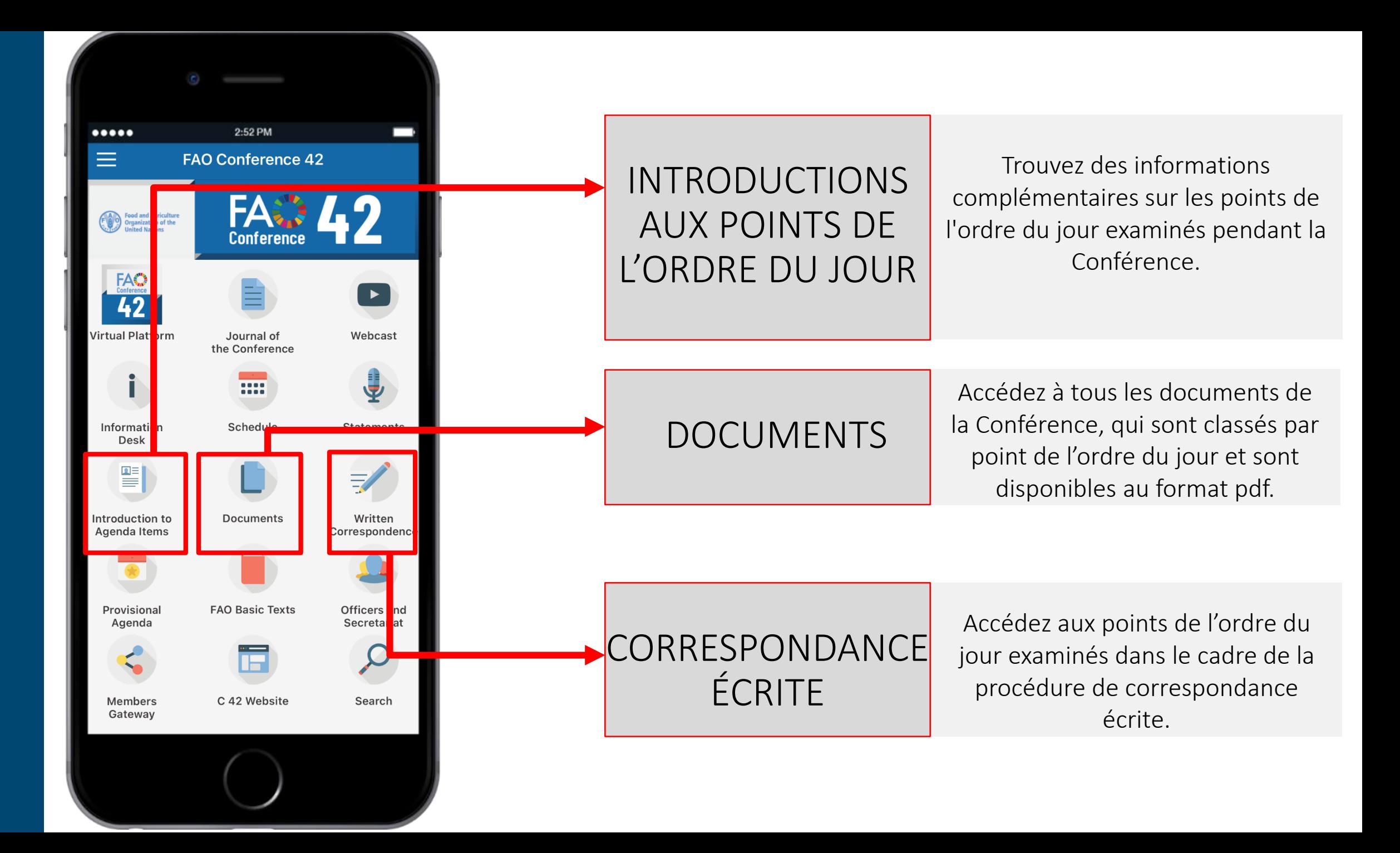

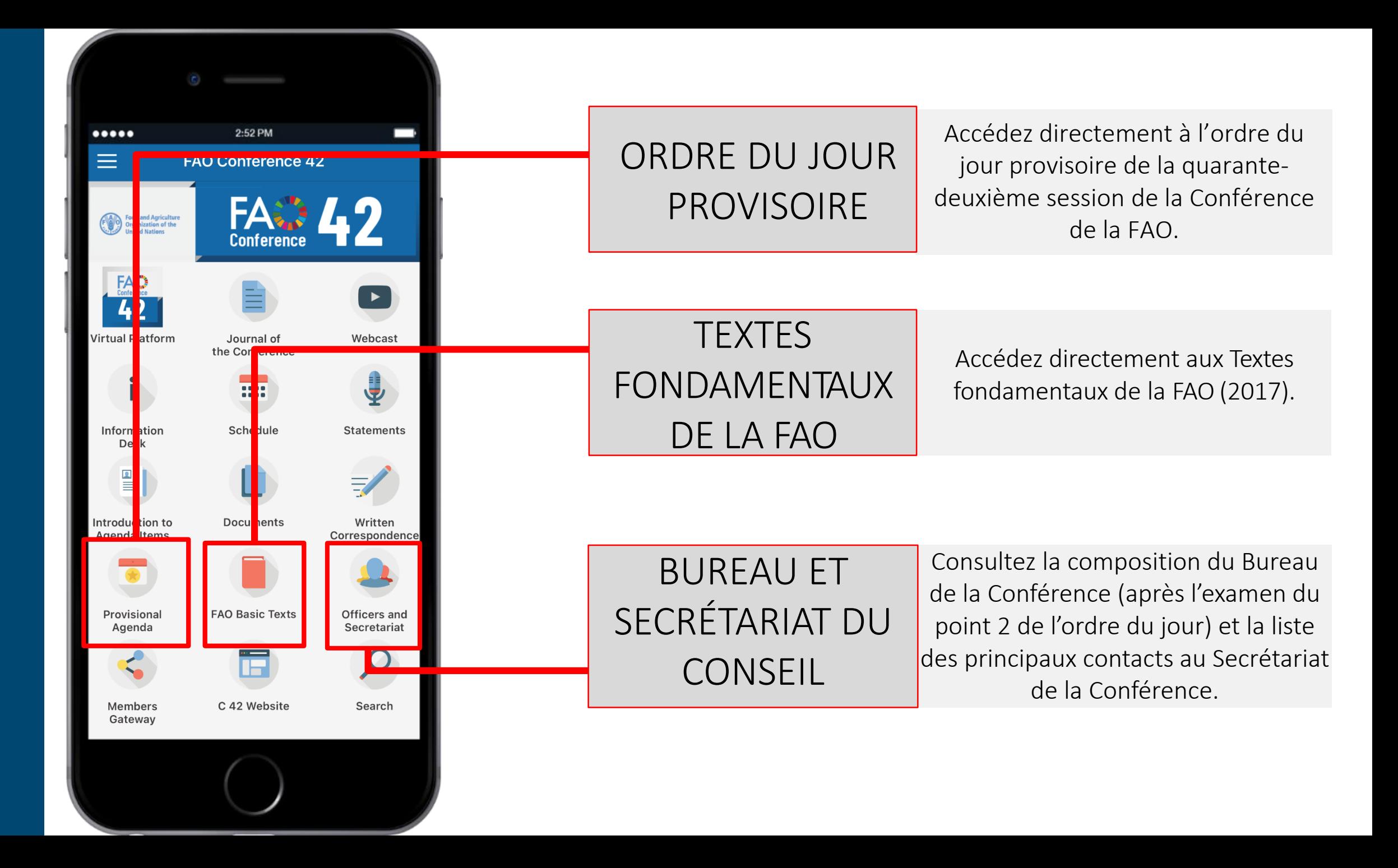

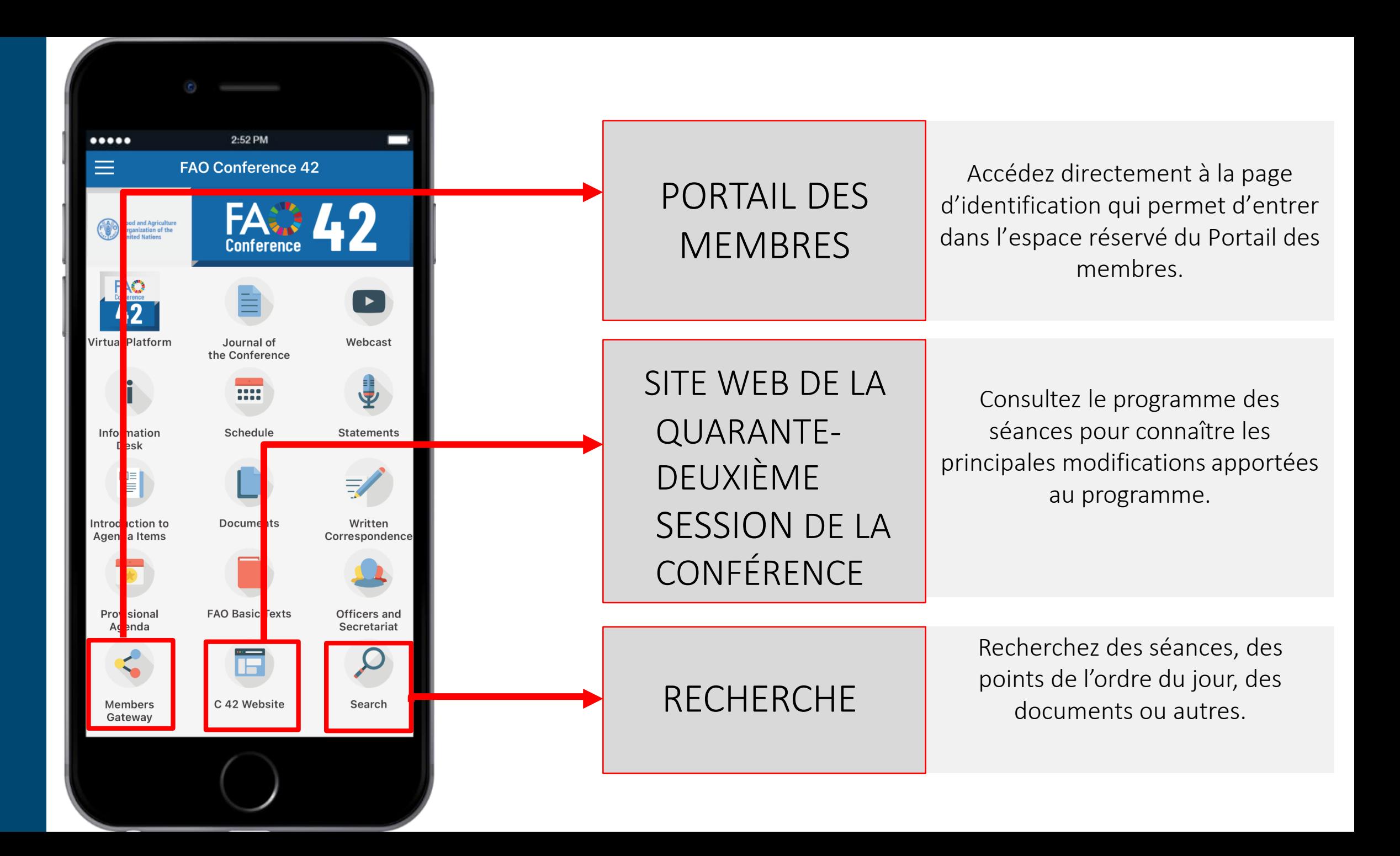

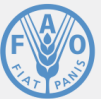

**Organisation des Nations Unies** pour l'alimentation .<br>et l'agriculture

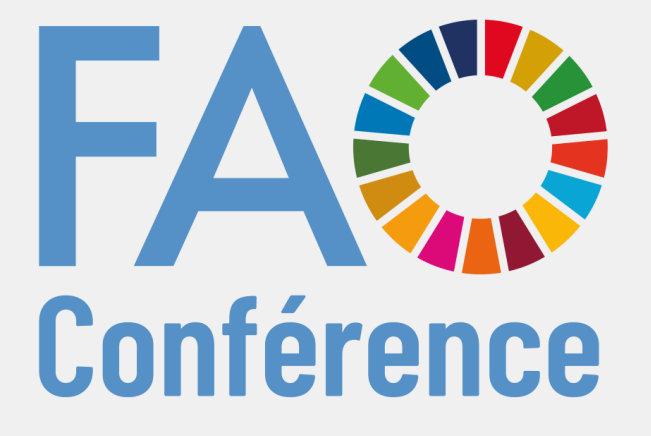

### 42<sup>e</sup> session 14-18 juin 2021

Nous espérons que cette application vous sera utile et nous vous souhaitons une excellente Conférence!

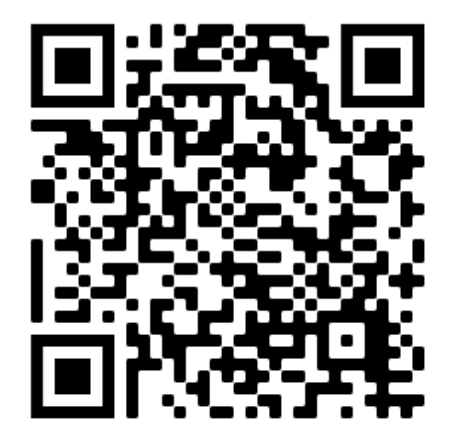